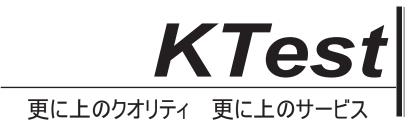

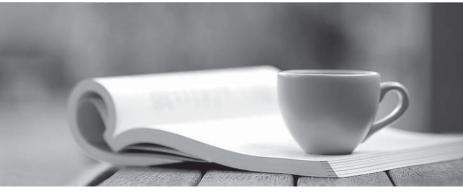

問題集

http://www.ktest.jp 1年で無料進級することに提供する

## Exam : 920-113

## Title : NCSS Media Processing Server(MPS)500-Install.& Maint

## Version : DEMO

1. The disk partition for multimedia files has been created and formatted according to the installation procedure. Which folder structure will be created on this disk partition?

A. \mmf

B. \mmf\peri

C. \mmf\mps

D. \mmf\vmm Answer: B

2. Which software packages are part of a typical software installation on the Media Processing Server (MPS) 500? (Choose three.)

A. PERIrdb

B. PERIplic

C. PERIweb

D. PERIpstu Answer: ABD

3. Once the XVISION software is installed on an Application Processor, what element requires configuration to work with the Media Processing Server (MPS) 500 software?

A. Vision Services

B. XVISION Server

C. XVISION Profiles

D. Vision Communications Answer: D

4. What is the default target directory for software installations on the Media Processing Sever (MPS) 500?

A. \Nortel

B. \Programs\Nortel

C. \Program Files\Nortel

D. \Program Files\Nortel\PeriProducts Answer: C

5. A technician wants to uninstall all the Media Processing Server (MPS) 500 software from an Application Processor.

Which action must the technician perform first?

A. Remove the user peri.

- B. Uninstall the XVISION software.
- C. Uninstall the PERIperI package.
- D. Remove the Nortel patch bundles. Answer: D

6. A Media Processing Server (MPS) 500 Administrator wants access to the Nortel Networks online product documentation. Which package must be installed?

- A. PERIntp package
- B. PERIdoc package
- C. PERImps package
- D. PERImpsdoc package Answer: B

7. After installing a license on a Media Processing Server (MPS) 500, which command is used to verify that the license is enabled?

- A. plicd
- B. plicmon -f
- C. srp-status
- D. check-license Answer: B

8. A customer has a Media Processing Server (MPS) 500 and needs a PeriProducer license. Which command may be used to obtain the Ethernet address required to generate the license keycode?

A. hostid

B. plicknum

C. ipconfig /all

D. cat /etc/ethers.cfg Answer: C